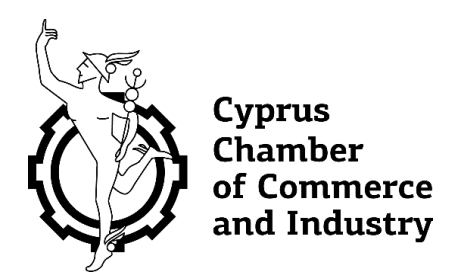

Αγαπητά μέλη,

Επισυνάπτονται από το Τμήμα Τελωνείων τα νέα έντυπα (ΤΕΛ. 1003 & ΤΕΛ. 1004) για απόκτηση πρόσβασης στο νέο σύστημα εξαγωγών (AES).

Η λειτουργία του AES αναμένεται να ξεκινήσει μέσα στο Δεκέμβριο σε ημερομηνία που θα σας κοινοποιηθεί σύντομα.

Ήδη μετά την παρακολούθηση των σεμιναρίων για το AES θα πρέπει να σας έχουν αποσταλεί τα username & password για το testing περιβάλλον του συστήματος. Για οποιεσδήποτε απορίες ή σχόλια έχετε παρακαλώ αποστείλετε e-mail στο [helpdesk.cyprus@customs.mof.gov.cy](mailto:helpdesk.cyprus@customs.mof.gov.cy)

Σημειώνεται ότι στα έντυπα αυτά παράλληλα με το νέο σύστημα εξαγωγών (AES), όποιος επιθυμεί μπορεί με τη συμπλήρωσή τους να αποκτήσει πρόσβαση και στο νέο σύστημα διαμετακόμισης (NCTS) που αναμένεται να μπει σε παραγωγική λειτουργία λίγο πιο μετά από το AES σε ημερομηνία που επίσης θα σας κοινοποιηθεί.

Για την απόκτηση πρόσβασης στα νέα συστήματα του Τμήματος Τελωνείων:

- Απαιτείται να έχετε κωδικό προφίλ στην Κυβερνητική Πύλη CY LOGIN (πρώην Αριάδνη). Το username & password που θα δηλώσετε στο CY LOGIN θα είναι αυτό που θα έχετε και στα νέα συστήματα του Τμήματος Τελωνείων και θα μπορείτε στην περίπτωση που ξεχάσετε το password σας να το ξεκλειδώνετε με τη διαδικασία ανάκτησης πρόσβασης μέσω του CY LOGIN.

Στο σύνδεσμο <https://cge.cyprus.gov.cy/cyloginregistration/register> και πιο συγκεκριμένα στο <https://cge.cyprus.gov.cy/cyloginregistration/knowledgebase/help> μπορείτε να βρείτε όλες τις πληροφορίες που απαιτούνται για την εγγραφή νομικών και φυσικών προσώπων στην Κυβερνητική Πύλη CY LOGIN όπως τη διαδικασία εγγραφής, τη διαδικασία ταυτοποίησης, ανάκτησης πρόσβασης κτλ.

Όσο αφορά τα νομικά πρόσωπα εάν επιθυμούν να έχουν πάνω από μία πρόσβαση τότε θα πρέπει να ακολουθήσουν τη διαδικασία δημιουργίας βοηθών κάτω από τον εταιρικό λογαριασμό τους στο CY LOGIN για να έχουν περισσότερες προσβάσεις. Για περισσότερες πληροφορίες δείτε το σύνδεσμο [https://cge.cyprus.gov.cy/cyloginregistration/knowledgebase/help/manageprofile#pr](https://cge.cyprus.gov.cy/cyloginregistration/knowledgebase/help/manageprofile#profile-question-6-header) ofile[-question-6-header](https://cge.cyprus.gov.cy/cyloginregistration/knowledgebase/help/manageprofile#profile-question-6-header) και τα βήματα που ακολουθούν πιο κάτω που θα τα βρείτε και στο σύνδεσμο αυτό.

- Αφού αποκτήσετε την πρόσβαση στο CY LOGIN θα πρέπει να υπογράψετε και να συμπληρώσετε τα επισυνημμένα νέα έντυπα, ΤΕΛ. 1003 & ΤΕΛ 1004 και ακολούθως να τα παραδώσετε στα κατά τόπους Επαρχιακά Τελωνεία. Η υπογραφή των εντύπων

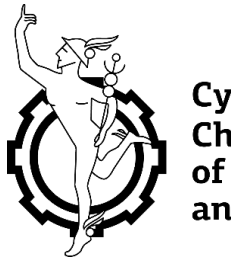

Cyprus **Chamber** of Commerce and Industry

γίνεται από ένα από τους διευθυντές ή γραμματέα της εταιρείας σύμφωνα με το πιστοποιητικό διευθυντών της από τον Έφορο Εταιρειών εάν πρόκειται για νομικό πρόσωπο καθώς επίσης και από το δικαιούχο της πρόσβασης στην παρουσία τελωνειακού ή με πιστοποίηση υπογραφής. Εάν πρόκειται για φυσικό πρόσωπο τότε με υπογραφή του ίδιου του προσώπου είτε στην παρουσία τελωνειακού είτε με πιστοποίηση υπογραφής. Στην πιστοποίηση υπογραφής από πιστοποιούντες υπάλληλους απαιτείται και χαρτοσήμανση 2 ευρώ.

- Τέλος απαιτείται και η συμπλήρωση μιας σύντομης ηλεκτρονικής φόρμας μέσα από το νέο σύστημα προσβάσεων και εξουσιοδοτήσεων (CYCAS) του Τμήματος Τελωνείων για το οποίο θα σας ενημερώσουμε σύντομα.

# Διαχείριση Βοηθών (για οργανισμούς)

- V CY Login Βοήθεια Ιδιωτικό απόρρητο Όροι Εγγραφή Σύνδεση Ελληνικά ν Μια Ενιαία Πρόσβαση. Πολλές Κυβερνητικές η-Υπηρεσίες ➀  $\bullet$  $\bullet$ Ασφάλεια Ενιαία Πρόσβαση Εξοικονόμηση Χρόνου Το προφίλοτο CY Login σας παρέχει ασφαλή Σταδιακά, όλα τα κυβερνητικά συστήματα θα Χρησιμοποιήστε τις ηλεκτρονικές υπηρεσίες<br>πρόσβαση στις προσωπικές σας πληροφορίες συνδεθούν με το προφίλ σας, έτσι ώστε να του κράτους δι συστήματα. κυβερνητικά συστήματα. υπηρεσίες. Για Πολίτες Για Εταιρείες και Οργανισμούς .<br>Εγγραφείτε ως Πολίτης εάν επιθυμείτε να Εγγραφείτε ως Οργανισμός εάν επιθυμείτε να γρησιμοποιήσετε η-Υπηρεσίες που απευθύνονται σε χρησιμοποιήσετε η-Υπηρεσίες που απευθύνονται σε υσικα προσωπα σπω<br>▪ Φαρολογίκα<br>▪ Γη και κατοικία<br>▪ Συνταξιοδότηση ● Εταιρείες/Εμπορικοί Οργανισμοί/Επιχειρήσι<br>● Τράπεζες • τραπεςες<br>• Δήμοι/Κοινότητες · Εργασία · Σωματεία/Ιδρύματα · Χορηγίες και Επιδόματα · Κρατικές Υπηρεσίες © 2019 Κυπριακή Δημοκρατία, Τμήμα Υπηρεσιών Πληροφορικής
- 1. Αν δεν είστε συνδεδεμένος με το CY Login πατήστε «Σύνδεση»

2. Πατήστε «Διαχείριση Οργανισμού»

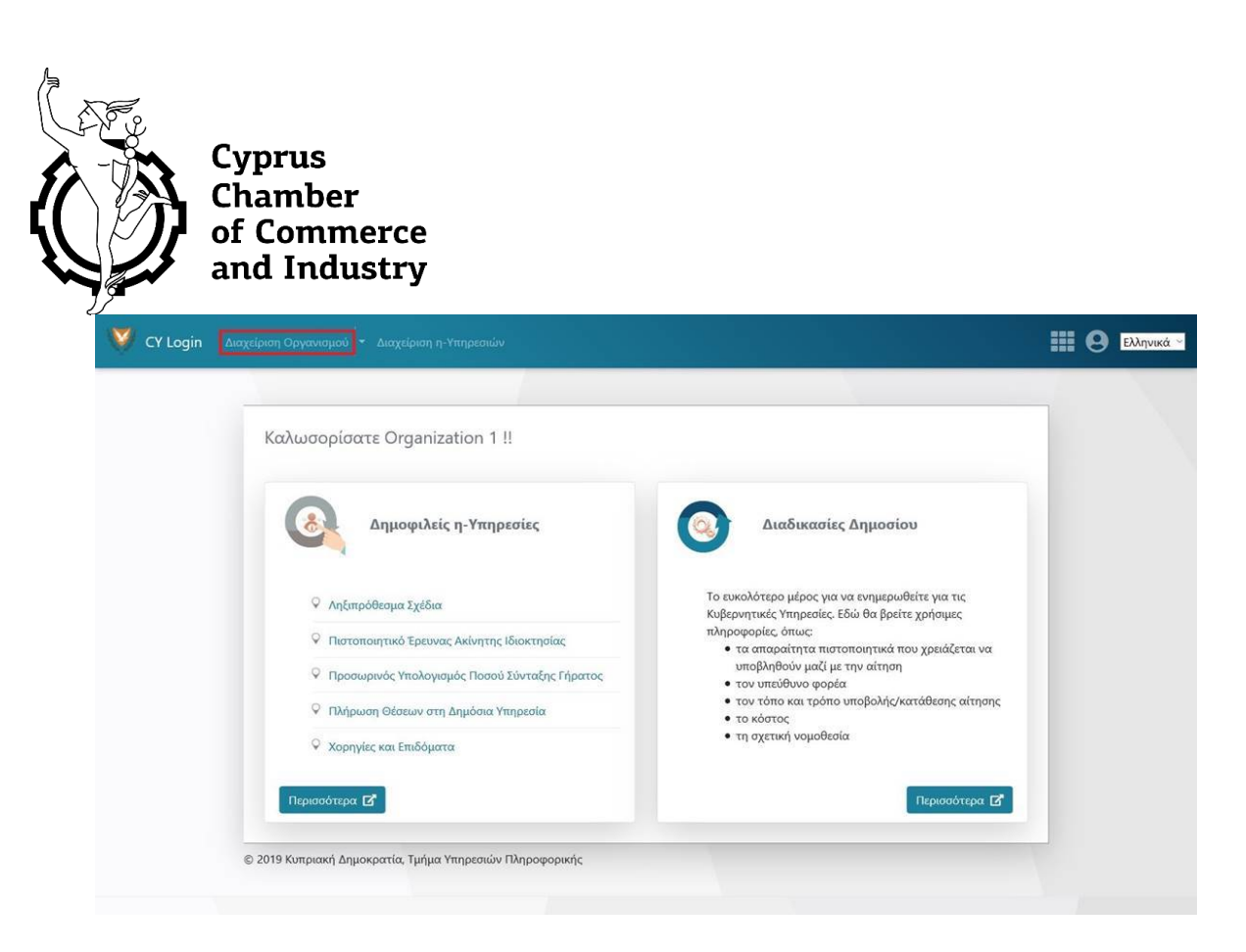

3. Επιλέξετε «Διαχείριση Βοηθών»

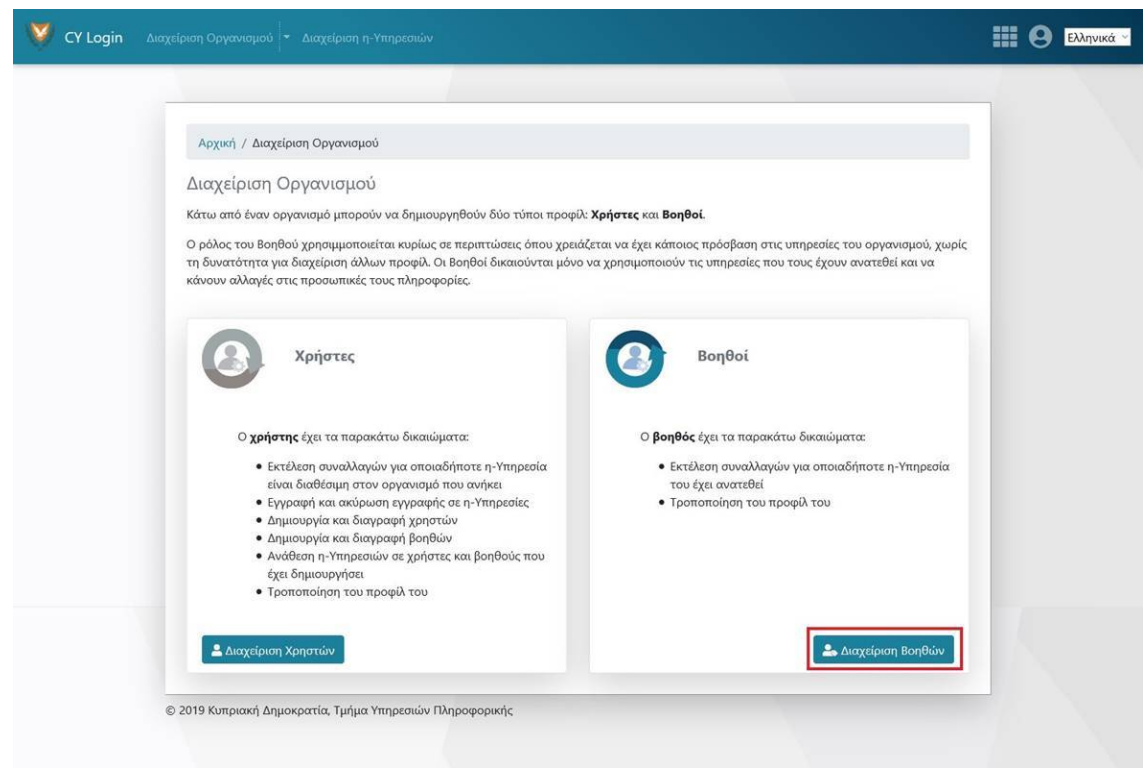

4. Δημιουργία Βοηθού

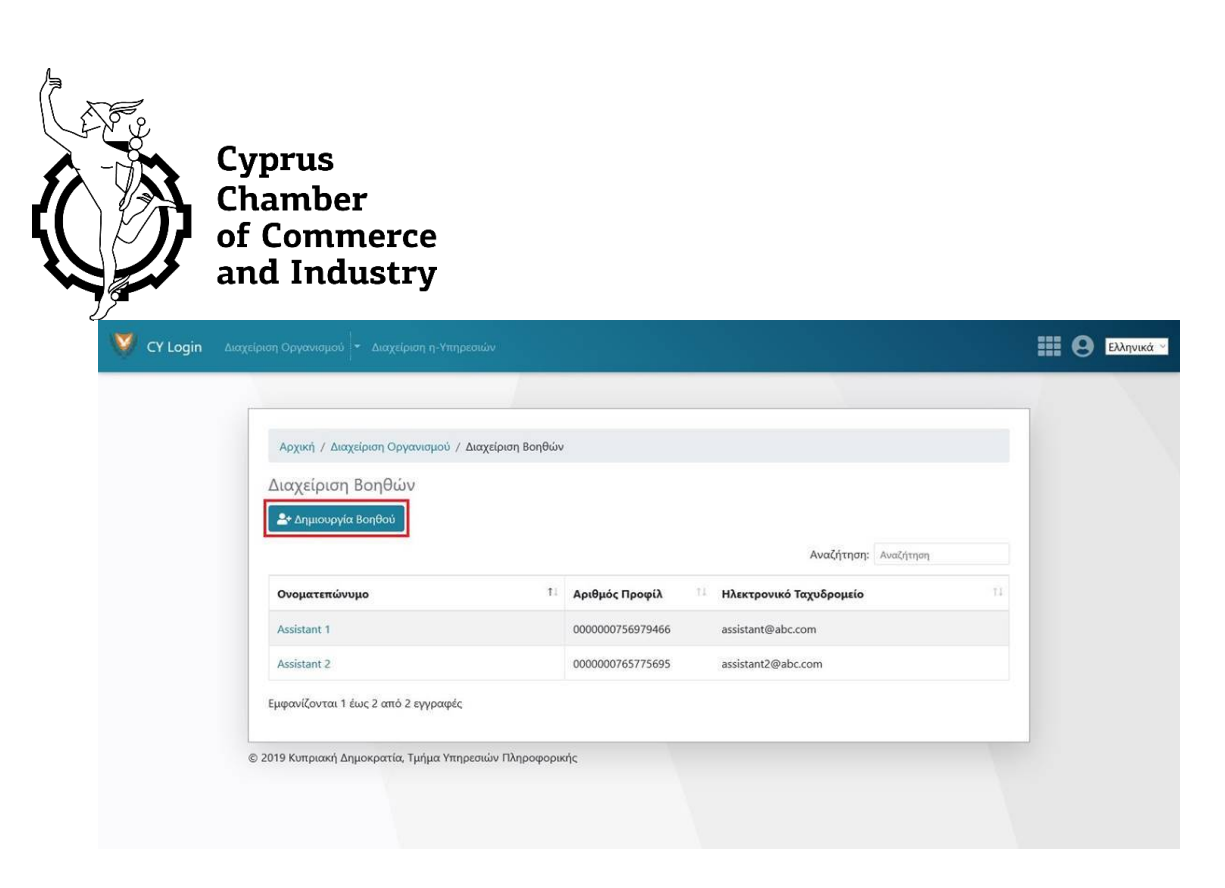

5. Επιλέξετε Βοηθό για διαγραφή ή Ανάθεση η-Υπηρεσιών

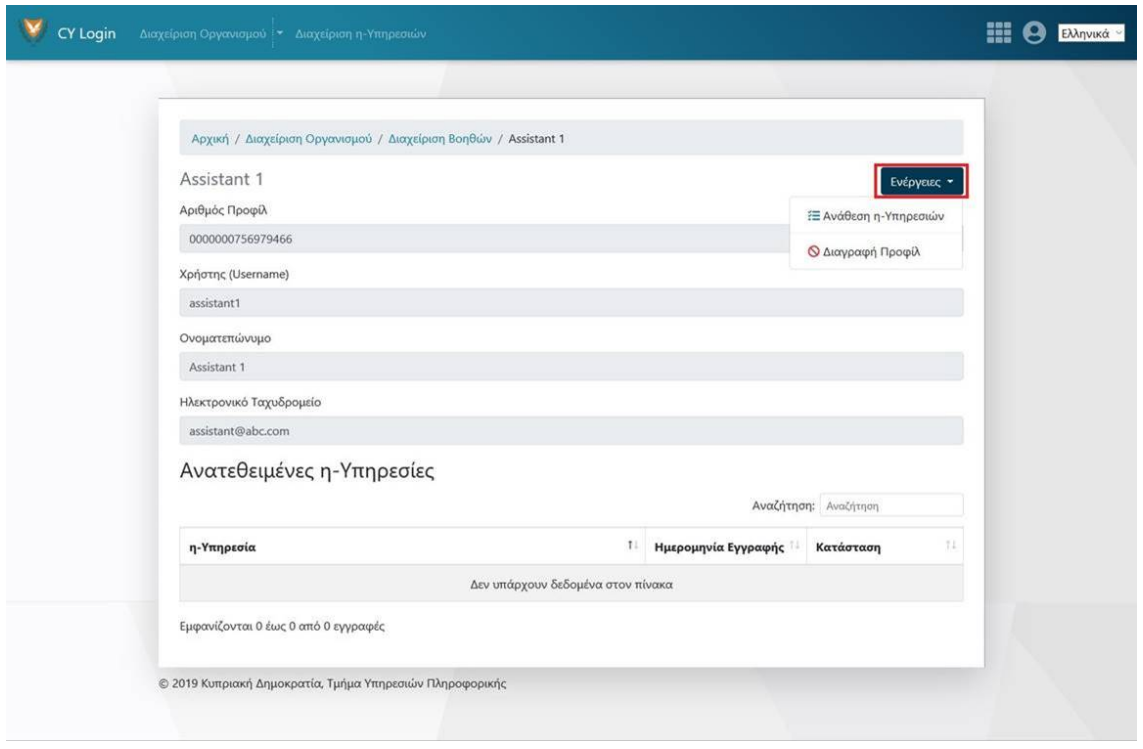

Με εκτίμηση

Ζακ Μανιταράς Τμήμα Υπηρεσιών, Εμπορίου & Ψηφιοποιήσης

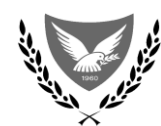

### **ΚΥΠΡΙΑΚΗ ΔΗΜΟΚΡΑΤΙΑ ΤΜΗΜΑ ΤΕΛΩΝΕΙΩΝ ΥΠΟΥΡΓΕΙΟ ΟΙΚΟΝΟΜΙΚΩΝ**

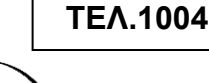

Ημερομηνία:

Κυρίους,

## **Εξουσιοδότηση για Πρόσβαση στα νέα συστήματα του Τμήματος Τελωνείων ……….**

Αναφέρομαι στην αίτησή σας με αριθμό αναφοράς ................................. και ημερομηνίας .............................. για την παραχώρηση δικαιώματος πρόσβασης στο / στα νέα αυτοματοποιημένα συστήματα: ………………… για σκοπούς υποβολής διασαφήσεων/δηλώσεων/γνωστοποιήσεων και σας πληροφορώ ότι το αίτημά σας εγκρίνεται.

## **1. Γενικοί Όροι**

- **1.1.** Ο τελωνισμός των εμπορευμάτων μέσω των αυτοματοποιημένων συστημάτων του Τμήματος Τελωνείων θα πρέπει να γίνεται σύμφωνα με την ισχύουσα, κατά τον ουσιώδη χρόνο, Ενωσιακή και Τελωνειακή νομοθεσία.
- **1.2.** Οι τελωνειακοί δασμοί και φόροι θα υπολογίζονται σύμφωνα με τους συντελεστές που ισχύουν κατά την ημέρα που η διασάφηση γίνεται αποδεκτή από το σύστημα.
- **1.3.** Πριν την υποβολή δήλωσης και τη διενέργεια διαδικασίας μέσω του συστήματος πρέπει να είστε κάτοχος όλων των απαιτούμενων από το Νόμο συνοδευτικών εγγράφων.
- **1.4.** Τα έγγραφα τελωνισμού πρέπει να φυλάγονται με τέτοιο τρόπο ώστε τα έγγραφα που ανήκουν σε συγκεκριμένη συναλλαγή να ανευρίσκονται χρησιμοποιώντας τον αριθμό αναφοράς (Movement Reference Number) που έχει δοθεί από το σύστημα.
- **1.5** Η ευθύνη για τη διασφάλιση της τήρησης της Νομοθεσίας, των Κανονισμών και των Οδηγιών βαρύνει την Διεύθυνση του γραφείου σας και τους υπαλλήλους σας, τους οποίους έχετε υποχρέωση να τηρείτε ενήμερους ή εσάς τους ίδιους (στην περίπτωση φυσικού προσώπου).

#### **2. Όροι Ασφαλείας**

**2.1.** Πρέπει να λαμβάνετε όλα τα αναγκαία μέτρα για να διασφαλίζετε ότι μη εξουσιοδοτημένα άτομα δεν θα έχουν πρόσβαση στο σύστημα με τους κωδικούς πρόσβασης σας.

## **3. Επιφύλαξη**

**3.1.** Η πρόσβαση μπορεί οποτεδήποτε να ανακληθεί ή να ακυρωθεί αν διαπιστωθεί ότι δεν τηρούνται οι όροι με βάση τους οποίους έχει δοθεί.

#### **4. Γενικές Πληροφορίες**

Όταν θα αρχίσετε να χρησιμοποιείτε την πρόσβασή σας, κάθε πληροφορία που αποστέλλεται με μηχανογραφικό τρόπο επικοινωνίας θα έχει το ίδιο νομικό αποτέλεσμα, συμπεριλαμβανομένης και της ευθύνης για αναληθή δήλωση, όπως και στην περίπτωση διασάφησης που κατατίθεται με χειρόγραφο τρόπο.

Περαιτέρω σημειώνεται ότι θα μπορείτε να έχετε πρόσβαση στο σύστημα 7 μέρες την εβδομάδα/24 ώρες το εικοσιτετράωρο για υποβολή των διασαφήσεων/δηλώσεων/γνωστοποιήσεων εκτός της περιόδου συντήρησης.

Τμήμα Τελωνείων θα διεξάγει ελέγχους στις εγκαταστάσεις σας, θα ελέγχει τα λογιστικά σας βιβλία, άλλα λογιστικά έγγραφα και αλληλογραφία, τελωνειακά έγγραφα και θα μπορεί να παίρνει αντίγραφα των εγγράφων αυτών κλπ. σύμφωνα πάντοτε με την ισχύουσα Ενωσιακή και Τελωνειακή Νομοθεσία, Κανονισμούς και Οδηγίες.

## **5. Τεχνικές προδιαγραφές / Εγχειρίδια χρήσης**

Οι τεχνικές προδιαγραφές και τα εγχειρίδια χρήσης είναι δημοσιευμένα στην ιστοσελίδα του Τμήματος Τελωνείων στις εξής διευθύνσεις αντίστοιχα:

[https://www.mof.gov.cy/mof/ce/theseas/theseas.nsf/techinfo\\_gr/techinfo\\_gr?OpenDocument](https://www.mof.gov.cy/mof/ce/theseas/theseas.nsf/techinfo_gr/techinfo_gr?OpenDocument)

## **6. Επεξεργασία στοιχείων σύμφωνα με το άρθρο 6 του Κανονισμού ΕΕ/2016/679 του Ευρωπαϊκού Κοινοβουλίου και του Συμβουλίου της 27ης Απριλίου 2016.**

Με την υπογραφή της πιο κάτω δήλωσης λαμβάνω γνώση ότι το Τμήμα Τελωνείων τηρεί Αρχείο, στο οποίο περιλαμβάνονται προσωπικά στοιχεία των Οικονομικών Φορέων που εγγράφονται σε αυτό, τα οποία στοιχεία θα χρησιμοποιούνται για σκοπούς εφαρμογής της Τελωνειακής και της άλλης νομοθεσίας.

## **7. Παρακαλώ συμπληρώστε και υπογράψετε την/τις πιο κάτω δήλωση/σεις:**

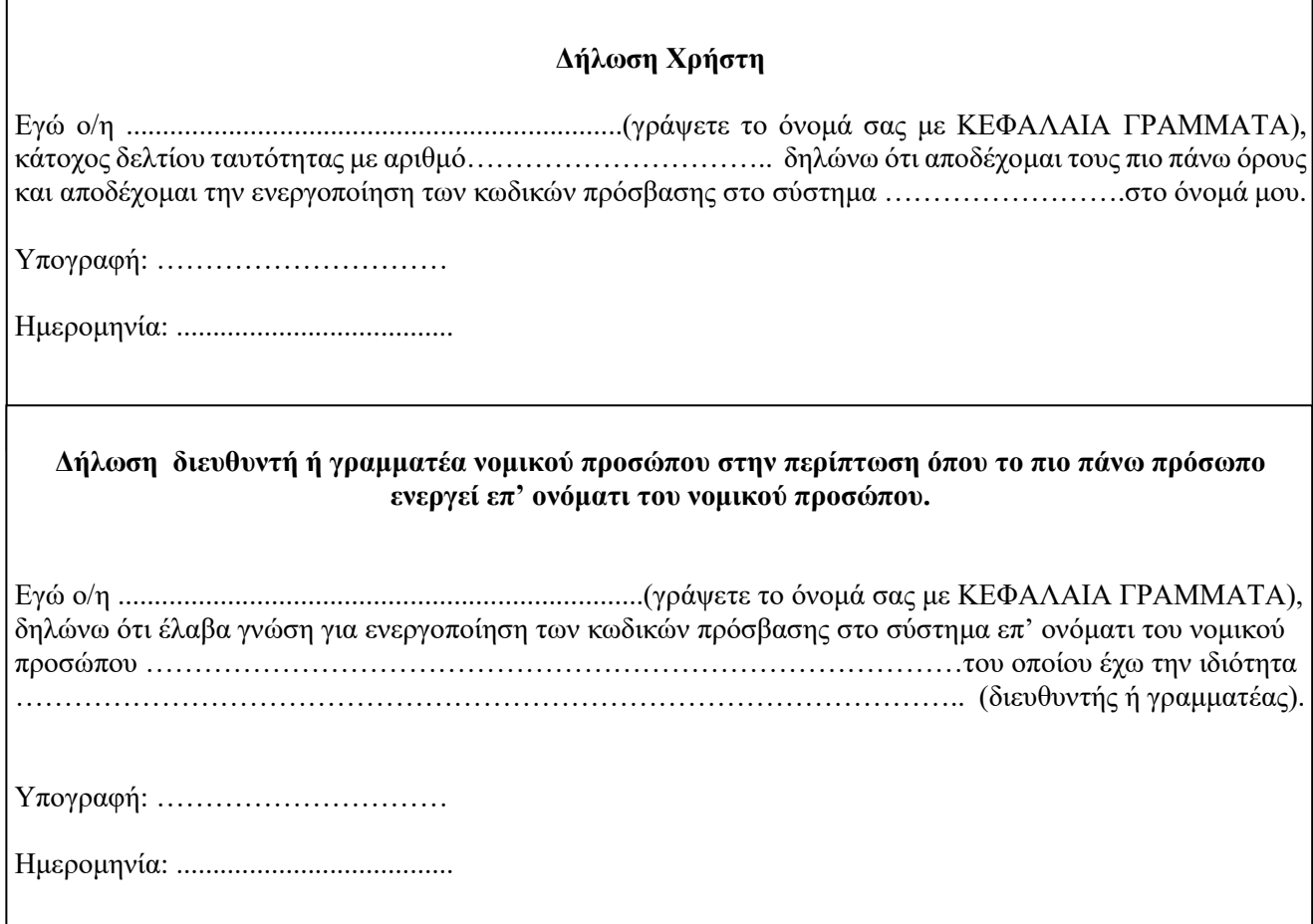

Οι πιο πάνω δηλώσεις μπορούν να υπογραφούν είτε στην παρουσία Τελωνειακού λειτουργού, είτε στην παρουσία πιστοποιούντα υπαλλήλου (με την ανάλογη χαρτοσήμανση του εντύπου).

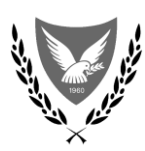

**ΚΥΠΡΙΑΚΗ ΔΗΜΟΚΡΑΤΙΑ** ΤΗ ΣΥΠΑΙΑ ΤΕΛΩΝΕΙΩΝ **ΥΠΟΥΡΓΕΙΟ ΟΙΚΟΝΟΜΙΚΩΝ**

# **ΤΕΛ. 1003**

*Για υπηρεσιακή χρήση Για υπηρεσιακή χρήση*

*Σφραγίδα*

# **ΑΙΤΗΣΗ ΓΙΑ ΠΑΡΟΧΗ ΔΙΚΑΙΩΜΑΤΟΣ ΠΡΟΣΒΑΣΗΣ ΕΞΩΤΕΡΙΚΟΥ ΧΡΗΣΤΗ ΣΤΑ ΝΕΑ ΑΥΤΟΜΑΤΟΠΟΙΗΜΕΝΑ ΣΥΣΤΗΜΑΤΑ AΕS και NCTS**

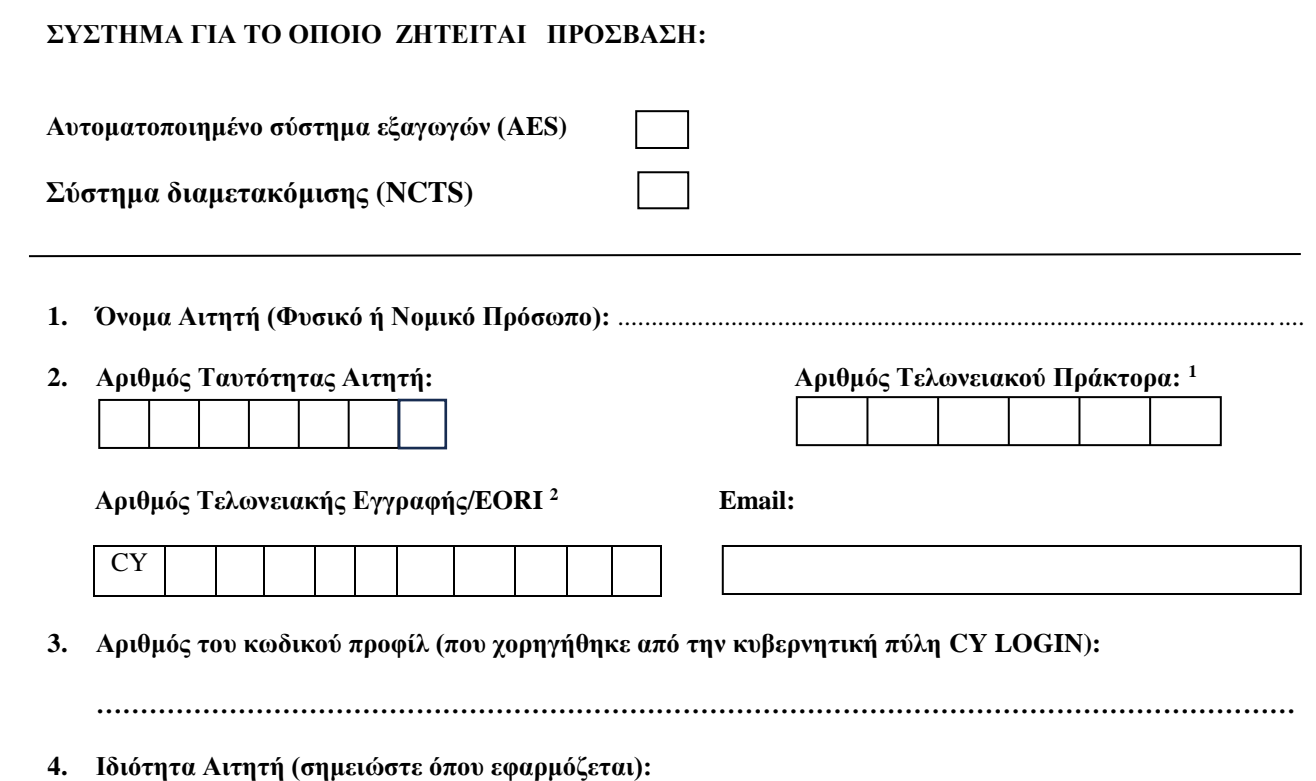

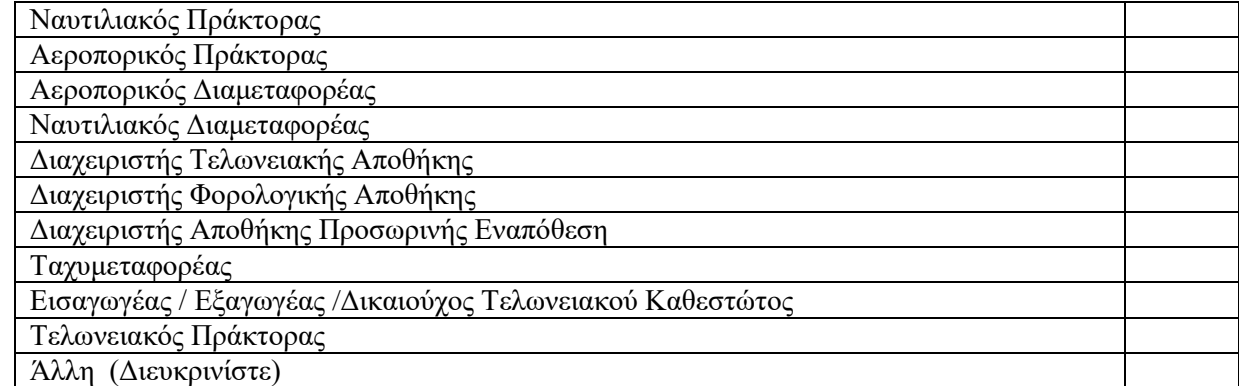

 $\overline{a}$ 

<sup>1</sup> Ο αριθμός τελωνειακού πράκτορα συμπληρώνεται μόνο όταν πρόκειται για αίτηση από τελωνειακό πράκτορα.

<sup>2</sup> Ο αριθμός Τελωνειακής Εγγραφής /EORI συμπληρώνεται σε όλες τις περιπτώσεις.

#### **5. Φυσικά πρόσωπα για τα οποία ζητείται πρόσβαση :**

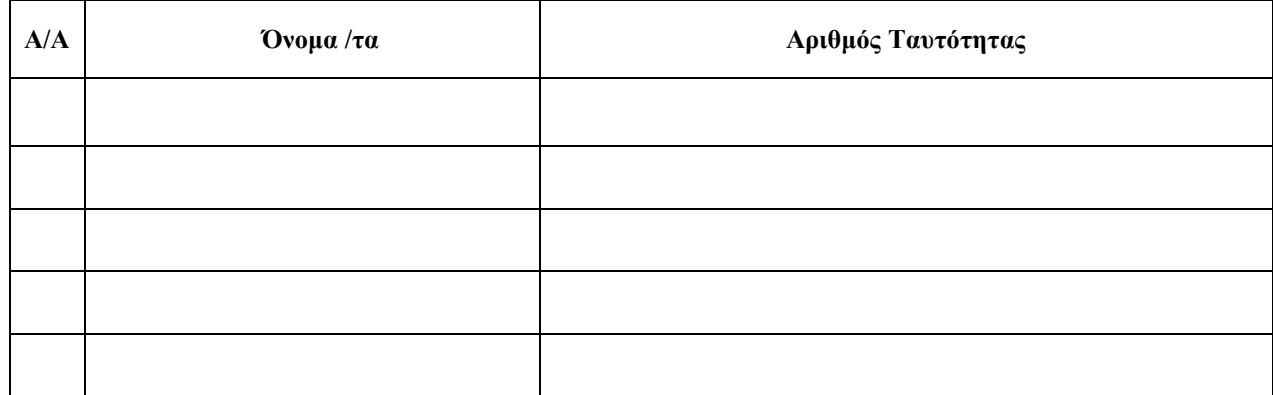

#### **6. Παρακαλώ σημειώστε για ποιες διαδικασίες ζητείται πρόσβαση:**

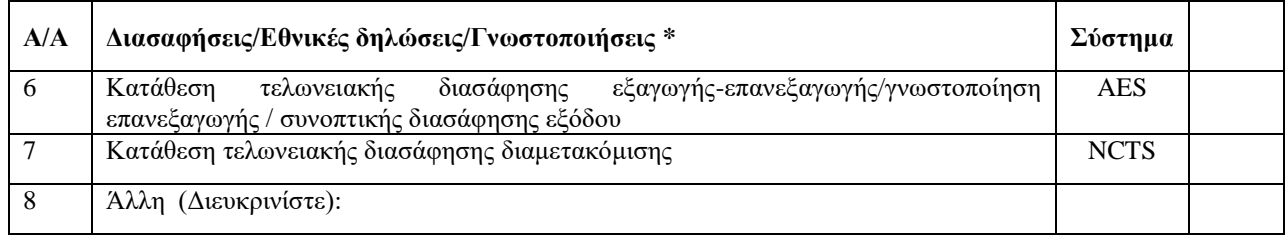

#### **7. Παρακαλώ συμπληρώστε και υπογράψετε την πιο κάτω δήλωση στην παρουσία τελωνειακού ή με πιστοποίηση υπογραφής:**

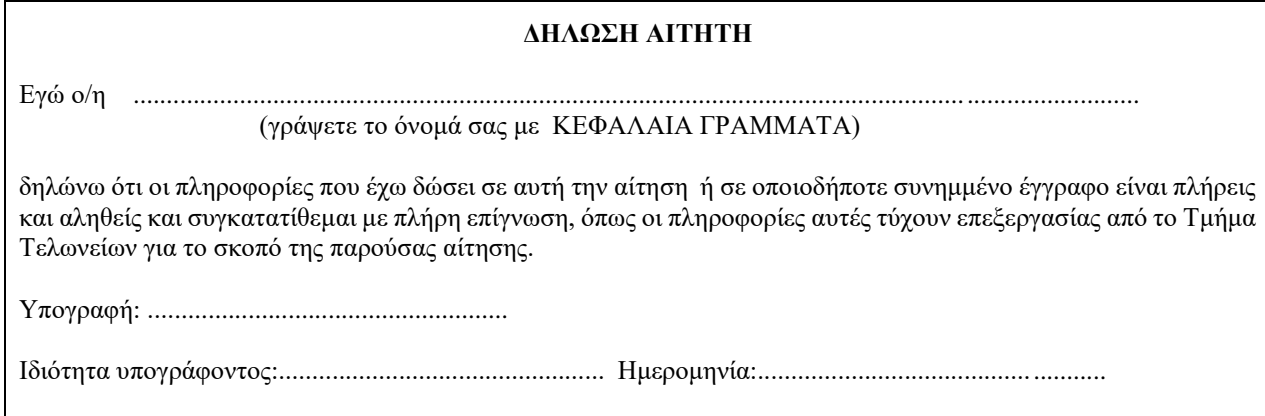

Η πιο πάνω δήλωση μπορεί να υπογραφεί είτε στην παρουσία τελωνειακού, είτε στην παρουσία πιστοποιούντος υπαλλήλου (με την ανάλογη χαρτοσήμανση του εντύπου).

# **8. Για Υπηρεσιακή Χρήση Μόνο**

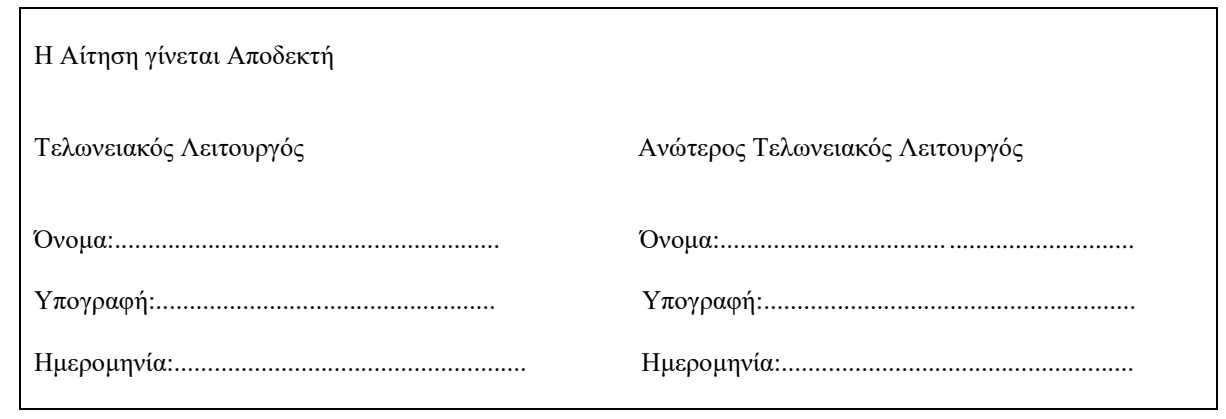

#### **Επεξηγηματικές Σημειώσεις**

**Α.** Στo σημείο 1, αν το πρόσωπο είναι νομικό, να δηλωθεί το όνομα της εταιρείας και αν είναι φυσικό, να δηλωθεί το όνομα του προσώπου. Σε όλες τις περιπτώσεις το όνομα πρέπει να συνάδει με αυτό που έχει δηλωθεί και καταχωρηθεί στο Τελωνειακό Μητρώο (σύστημα εγγραφής οικονομικών φορέων ΕΟRI).

**B.** Στο σημείο 5 να δηλωθούν τα φυσικά πρόσωπα για τα οποία αιτείται πρόσβαση.

**Γ.** Στο σημείο 6 όταν πρόκειται για νομικό πρόσωπο, υπογράφει ο διευθυντής ή γραμματέας του νομικού προσώπου σύμφωνα με το πιστοποιητικό διευθυντών ή όταν πρόκειται για φυσικό πρόσωπο, το ίδιο το πρόσωπο. Το πρόσωπο που υπογράφει το έντυπο προσκομίζει αποδεικτικό ταυτότητας.